ちょっと変わったプログラミング教室一プログラミングで絵,音,3D物体を描こう,動かそう一

## 音や画像で遊ぼう ─インタラクティブアプリケーションための C++ フレームワーク「Siv3D」─  $02$   $\blacksquare$ 応 般

鈴木 遼 (早稲田大学 基幹理工学研究科 表現工学専攻)

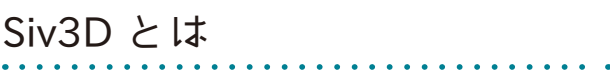

 Siv3D(http://siv3d.jp) は,音や画像を使ったプロ グラムや、マイク, Web カメラ, Kinect などさまざま なデバイスを使ったアプリケーションを,シンプルな C++コードで開発できるフレームワークである. 最新 の C++ 規格を活用する,豊富なアプリケーション・ プログラミング・インタフェース (API) により、お絵 かきアプリは 9 行,Kinect を用いた人の姿勢のキャ プチャは 15 行,ブロックくずしゲームは 28 行といっ たように,複雑なインタラクションを短いコードで記 述できるのが特徴である.

 現在 Windows 向けのソフトウェア開発キット (SDK)が無償で公開されているほか、対応プラッ トフォームを macOS と Linux にも広げた次世代版 Siv3D,「OpenSiv3D」の開発も進められている.

本稿では, Windows 版の Siv3D SDK を用いて、音 や画像で遊ぶ 5つのインタラクティブなアプリケーショ ンを実装し,その仕組みを解説する.C++プログラミ ングの文法や, Siv3D の細かい機能についての説明は 割愛しているが、コードは 20~50 行と短いので、プ ログラミングの経験がない読者にも,音声処理や画像 処理プログラミングの雰囲気や面白さが伝わるはずだ.

### サンプルコードについて

 本稿に掲載しているコードは,疑似コードや抜粋 ではなく,Siv3D SDK をインストールした環境でその ままビルドできる完成形の C++ コードである.自分 なりにカスタマイズしてみるのもよいだろう. http:// siv3d.jp/ipsj17 に同じサンプルコードを掲載している.

# コンピュータ画伯

 画像処理技術の進歩は目覚ましく,昨今は白黒画 像をカラー画像に変換する技術や,線画に自動的に 色を塗ってくれるツールが注目を集めている。私たち も何かすごい画像処理のプログラムを作ってみたいも のだが、一朝一夕には難しい. そこでまずは、誰で も簡単にできるアルゴリズムから始めるとしよう. そ れは「適当に描く」ことだ.

#### 目標

 コンピュータが,キャンバスのランダムな位置にラ ンダムな色で丸を描き,絵を目標の画像に近づけてい くプログラムを作ってみよう.丸を描く直前に絵を保 存しておき,もし丸を描いて目標との類似度が離れて しまったら,保存していた絵に差し戻すことで,描け ば描くほど目標に近づいていくようにしよう.

#### 実装

2つの画像がどれだけ類似しているかを、 各ピクセル の RGB 成分の差の絶対値を合計することで求める Diff 関数を定義する. この値が小さいほど、2つの画像は 類似していることを意味する––(1). Main 関数ではまず, コンピュータに描かせる目標の画像をユーザに選択させ て開く. 画像は画面内に収まるよう縮小する––2. 続い て,同じ大きさの白い画像を用意し―③,その時点での 目標との差を計測する―④. メインループ内では、最初 に現在の画像を保存しておきー(5) ランダムな位置にー ⑥ランダムな色─⑦と大きさ―⑧で円を描き足す―⑨. Diff 関数で目標との類似度を調べ、差が縮まればそれ を採用し―⑩,それ以外の場合は⑤で保存した画像 に差し戻す––10. これをメインループごとに 100回繰

図 -1 コンピュータに描いてもらう風景写真

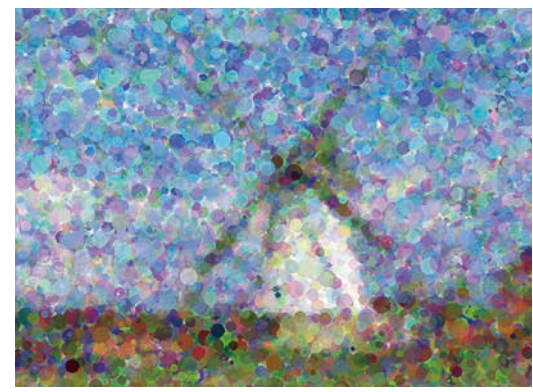

図-2 実行結果:描き始めてから数分後の様子

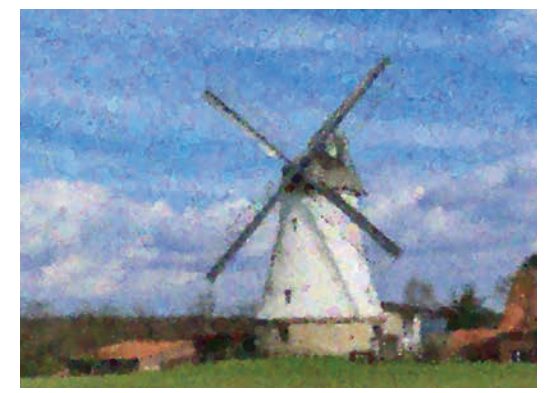

図-3 実行結果:数十分後の様子. 印象派画家を彷彿と させる力強い色彩表現だ

り返し、最後の時点での画像を画面に描画する––12. これで、真っ白な画像から始まり、だんだん目標の絵 に近づいていくプログラムが完成する (図 -1, 2, 3).

```
# include <Siv3D.hpp>
// ① 2つの画像の差分を計算
double Diff(const Image& a, const Image& b){
 double d = 0.0;
   for (auto p : step(a.size))
   {
   d += Abs(int(a[p].r) - int(b[p].r));
   d \neq Abs(int(a[p].q) - int(b[p].q));d += Abs(int(a[p].b) - int(b[p].b));
 }
  return d;
}
void Main() {
   // ② 目標とする画像を開く
   const Image target = Dialog::OpenImage()
     .fit(Window::Size());
   // ③ 同じ大きさの白い画像を用意
   Image image(target.size, Palette::White);
  Image old = image;
  DynamicTexture texture(old);
   double d1 = Diff(target, image); // ④
  while (System::Update()) {
   for (int i = 0; i < 100; ++i) {
     old = image; // (5) // ⑥ 画像内のランダムな位置
      Point pos = RandomPoint(
        image.width, image.height);
       // ⑦ ランダムな色
      ColorF color;
     color.r = Random();
     color.g = Random();
     color.b = Random();
     color.a = Random();
       // ⑧ ランダムな大きさ
     int size = Random(1, 10); // ⑨ 円を描いてみる
      Circle(pos, size).write(image, color);
       // ⑩ 目標に近づけば採用
      double d2 = Diff(target, image);
     if (d2 < d1) {
        d1 = d2; }
      else {
        image = old; //\textcircled{\scriptsize{1}} }
      }
       // ⑫ テクスチャを更新して描画
       texture.fill(image);
       texture.draw();
   }
}
```
音や画像で遊ぼう 02

「コンピュータ画伯」の完全なプログラム

### さらに発展

 丸の代わりに直線や曲線を描き込んで絵のタッチ を変えてみたり,描き込みの位置を前回描き込んだ 位置と近づけることで,人間らしく描かせたりするよ うな工夫をするのも面白いだろう.

あなたの声はどんな形?

 共感覚と呼ばれる特殊な知覚を持つ人の中には,音 に色がついて見える人がいるといわれている. ちょっ と素敵な能力のような気がしてうらやましいが,プロ グラミングができれば,私たちも似たような感覚を体 験できる.

 私たちが耳にする声とは,声帯や口の開き方によっ て特徴づけられる、空気中の圧力変動の波である. こ の波形信号をマイクで記録し、高速フーリエ変換(FFT) により,音声にどのような周波数成分が含まれている かを計算で求め,その結果を色や形としてグラフィカ ルに表現すれば,あなたにも声が見えるようになる.

#### 目標

 マイクで自分の声を録音し,そこに含まれる周波数 成分をリアルタイムで可視化するアプリケーションを 作ってみよう.周波数をドレミの音階に対応付けて円 周上に配置し,周波数成分の大きさに応じて円を描く ことで,画面上に声の形を作り出そう(図 -4).

#### 実装

 まず,マイクをセットアップして声の録音を開始す る. 録音用のバッファは毎秒 44,100 サンプルで 5 秒分, バッファがいっぱいになるとバッファの先頭から上書 きする―①.カラフルな円を重ねて描くときに,光が 飽和するような美しい表現を得るために,色のブレン ドモードを加算ブレンド (Additive) にしておこう––②. メインループでは,マイクで録音された直近の音声に, どのような周波数成分が分布しているのかを FFT で 解析する―③.結果の配列から、それぞれの音階― ④におけるパワー―⑤を求める.ここでの音階 s は, ピアノの一番低いラの音を 0 として,1 オクターブ上が るごとに1大きくなる値である. 円の位置は、その音 階のパワーが大きいほど画面の中心から離れ,その 方向は音階によって異なる.ラの音であれば 12 時の 方向に,半音高いラのシャープであれば 1 時の方向に 伸び, 1オクターブで1周する––6, 円の色も音階を 色相環に対応させる.ラの音であれば赤色,ラのシ

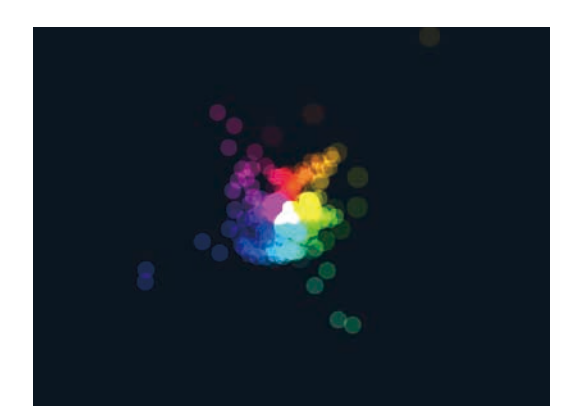

図 -4 実行結果:筆者の「声の形」

ャープであればオレンジ色と,こちらも 1 オクターブ で1周させる一⑦. 計算した位置と色に基づいてそれ ぞれの円を描くと声の形が現れる―⑧.

```
# include <Siv3D.hpp>
void Main() {
   // ① マイク録音開始
   Recorder mic;
  mic.open(0, 5s, RecordingFormat::S44100, true);
  mic.start();
   // ② 加算ブレンドを有効に
  Graphics2D::SetBlendState(BlendState::Additive);
   while (System::Update()) {
     // ③ FFT で周波数成分を解析
    const auto fft = FFT:: Analyze(mic);
    for (int i = 0; i < fft.length(); ++i) {
       // ④ 音階
      double s = Loa2((fft. resolution() * (i + 1)) / 27.5;
       // ⑤ パワー
       double p = fft.buffer[i];
       // ⑥ 円の中心位置
       const Vec2 pos =
         Window::Center() +
        Circular(Pow(p, 0.5) * 600, s * TwoPi);
       // ⑦ 円の色
      const Color c = HSV(s * 360).to \text{ColorF}(0.05 * s); // ⑧ 円を描く
      Circle(pos, 15 - s).draw(c);
     }
  }
}
```
「声の形」の完全なプログラム

#### さらに発展

 声以外にも,口笛やいろいろな楽器を鳴らして,ど のような形が現れるか調べてみよう.音の成分の表 現方法を,棒グラフやもっと複雑なエフェクトにし てみるなど,ビジュアルを工夫するのもよいだろう.

## 幸せになれる画像ビューア

 旅行先の素敵な景色,おいしそうなランチ,可愛 い我が子の成長記録. 私たちが SNS に写真や動画を アップロードするのは、他人からの「いいね!」に よって,自らの幸せを再確認したいからなのかもし れない.一般的に,ある個人のアカウントを注目して いる「フォロワー」の人数が多いほど、投稿にはたく さんの反響が寄せられる. 数万人単位のフォロワーを 抱える有名人の投稿には,ステージに浴びせられる歓 声のように,賞賛や羨望のコメントが降り注ぐ.

 さて,私たちのような平凡な人間でも,プログラ ミングができると,そんな人気者の気分を少しだけ 味わえるというのはご存じだろうか.用意するのは, あなたが今日撮った写真と,降り注がせたいコメン トを列挙したテキストファイルだけである.

#### 目標

自分の撮った写真を開くと、たくさんのコメント が画面を埋め尽くす画像ビューアを作ってみよう. コメントはテキストファイルに改行で区切って記 述する.20 ~ 30 パターンのコメントを用意すれば, にぎやかな画面になるだろう (図-5).

### 実装

まず、画面に流れるコメントの文章 (String 型) と位置 (Vec2 型) を保持する Comment 型を定義 しておこう––1. Main 関数の最初で、ユーザにダ イアログから写真を選択させる.画面内に収まるよ うにサイズを調整しておく––②. 次に, TextReader クラスを使って,用意しておいたテキストファイル から 1 行ずつコメントを読み込む―③.コメントを 表示する初期位置はランダムにする―④.コメント 用のフォントもあらかじめ用意しておく. 文字にア ウトラインを付けるとよく映える―⑤.メインルー  $\mathcal D$ 内では、読み込んだ写真を背景に描画しー $\odot$ , そ の上にコメントを表示する―⑦.コメントが画面の 右から左へ流れるように座標を制御すると一8, ど こかで見たことのあるインタフェースになる.画面

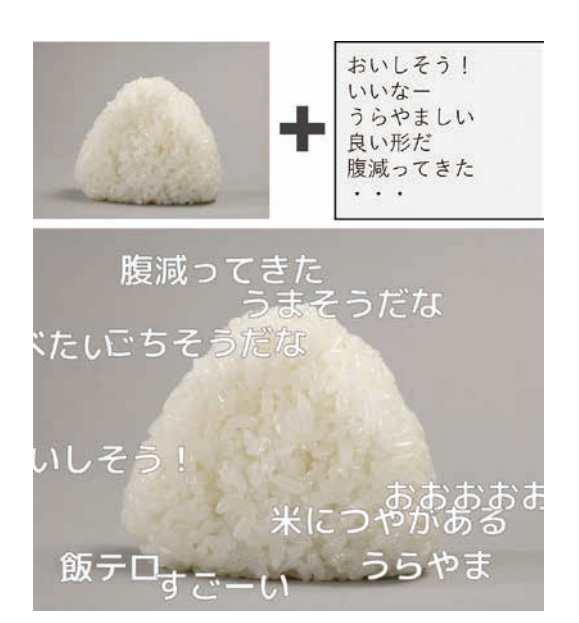

音や画像で遊ぼう 12

図-5 実行結果:題して「ポジティブなコメント群による, 優れたランチ・エクスペリエンスの創出」

## 外に流れたコメントは,座標をリセットして再利用 すれば,いつまでもコメントを流せる―⑨.

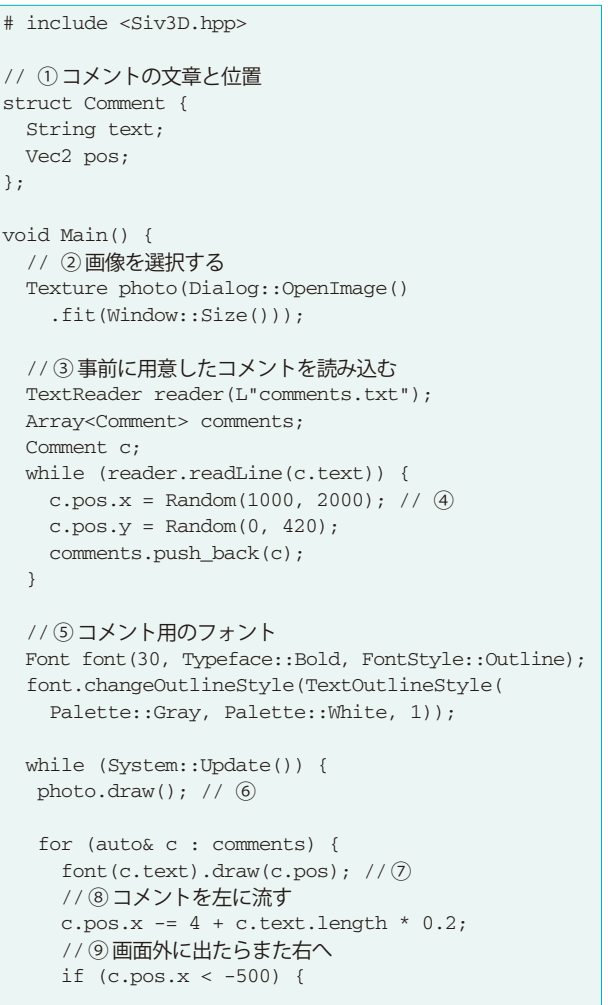

```
c.pos.x = Random(1000, 2000);c.pos.y = Random(0, 420);
   }
  }
 }
}
```
「幸せになれる画像ビューア」の完全なプログラム

### さらに発展

 プログラミングに腕のある読者であれば,画像中 の物体を認識して,コメントの内容をカスタマイズ したり,自動生成したりするような追加機能も実装 できるだろう.Siv3D には Web カメラで撮影した 画像をリアルタイムで表示する機能がある.白雪姫 の魔法の鏡さながらに,自分の姿に「イケメン」「お 美しい」といったコメントを流してくれるアプリと いうのはどうだろうか.

# めちゃくちゃな音楽プレイヤ

 一青窈の「もらい泣き」の音の高さを下げて再生 すると,平井堅が歌っているように聞こえるそうだ. 私たちは撮った写真の見栄えを良くしたり、加工を したりすることはよくあるが,音楽に関してはなか なか遊ぶ機会が少ないのではないだろうか.パソコ ンに保存されているお気に入りの音楽を再生する, ちょっと不思議な音楽プレイヤを作ってみよう.

#### 目標

再生している音楽のテンポ (1分間に何拍刻むか の速さ)とピッチ(音の高さ)をリアルタイムに変 更できる音楽プレイヤを作ろう☆ 1.画面に基準の線 を表示し,マウスカーソルを右に移動させると速い テンポで,左に移動させると遅いテンポで,上に移 動させると高いピッチで,下に移動させると低いピ ッチで再生されるようにしよう (図-6).

## 実装

テンポとピッチを表示するためのフォントを用意

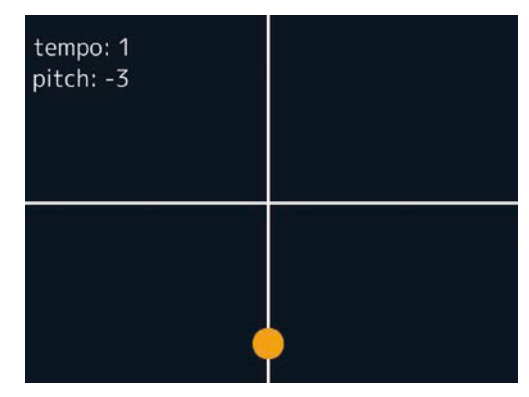

図-6 実行結果:テンポやピッチを変更すると、聞 きなれた楽曲も新鮮に聞こえる

する─①.続いてユーザにダイアログから音楽ファ イルを選択させ―②,それを再生する―③.メイン ループ内では,ユーザがテンポやピッチを制御する 基準となる線―④と円―⑤を描く.マウスカーソル が画面の中心よりも右にあればあるほどテンポを速 くし―⑥,マウスカーソルが画面の中心よりも上に あればあるほどピッチが高くなるように値を計算す る―⑦.計算した結果は,再生中の音楽に設定する ことで反映される––⑧. 最後にこれらの値を画面に 表示して完成である─⑨.

```
# include <Siv3D.hpp>
void Main() {
   // ① 表示用のフォントを用意
 Font font(20);
   // ② 音楽ファイルを開く
   Sound sound = Dialog::OpenSound();
   // ③ 音楽を再生
 sound.play();
  while (System::Update()) {
    // ④ 線を描く
  Line(0, 240, 640, 240).draw(4);
    Line(320, 480, 320, 0).draw(4);
    // ⑤ カーソルの位置に円を描く
   Point pos = Mouse::Pos();
   Circle(pos, 20).draw(Palette::Orange);
    // ⑥ テンポを計算
  double tempo = Exp2((pos.x - 320) / 240.0); // ⑦ ピッチを計算
  double pitch = -(pos.y - 240) / 60.0; // ⑧ 音楽にテンポとピッチを適用
    sound.changeTempo(tempo);
   sound.changePitchSemitones(pitch);
    // ⑨ 現在のテンポとピッチを表示
    font(L"tempo: ", tempo).draw(20, 20);
    font(L"pitch: ", pitch).draw(20, 60);
 }
}
```
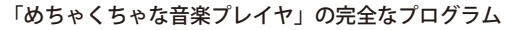

 $\alpha^{2}$  いわゆる「早送り再生」では、テンポとピッチが同時に速く、高く なるが,今回のプログラムでは,それぞれの要素を独立して操作す る.たとえば、ゆっくり再生しても音の高さは変わらないといった ことが可能である.

### さらに発展

 いつも聞いているお気に入りの音楽のプレイリス トを用意して,テンポやピッチをランダムにアレン ジして再生してくれる音楽プレイヤを作ってみよう.

## 数式の大地を探検する

 私たちは地図アプリやゲームで 3D 空間を探検する ことはよくあるが,実際にこうした 3D のディジタル データを作る機会は少ない. 近頃は 3D プリンタが手 の届く価格で利用できるようになったのだから、何 か 3D のものを作ってみようではないか.複雑なモデ リングソフトは使わず, 数学の知識だけで 3D マップ を生成できるアプリケーションを作ってみよう.

#### 目標

テキストエリアに x, v の関数の数式を入力すると, そのグラフを 3D 空間上に描いてくれるプログラムを 作ろう. キーボード入力で, 3D グラフの中を探検で きるようにもしてみよう.たった数十文字の数式から 生み出されるバリエーション豊かな地形やダンジョン が、あなたの冒険を待っている(図-7,8).

### 実装

 グラフが見やすいように画面の背景を明るい色に 設定する– $(1)$ . 次に、グリッド状の頂点配列で構成 される 3D メッシュデータを用意する―②.ユーザが 数式を入力するための,2 行× 30 文字分のテキスト エリアを,グラフィカルユーザインタフェース(GUI) クラスを使って用意する―③.メインループ内では, ユーザが数式を入力中でなければ,アローキーや W/ A/S/D などのキーボード入力で 3D 空間上の視点を操 作できるようにする関数を呼ぶ―(4). もし、テキスト エリア内の数式が変更されたら––5), 数式をパース し、有効な式であれば数式の文字を黒くする––6. そ して,数式を用いてメッシュ状の頂点の配列の座標を 再計算する. Siv3D の 3D 空間では y 軸が上方向なの で,各頂点の y 座標を,x 座標と z 座標から求める― ⑦.配列の座標を更新したら,陰影の計算のために必 要な法線情報を再構築し―⑧,メッシュデータを新し

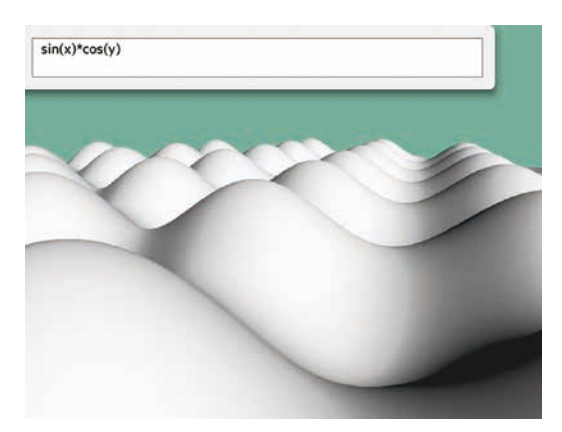

音や画像で遊ぼう12

図 -7 実行結果:永遠に抜け出せない sin(x)\*cos(y) 砂漠

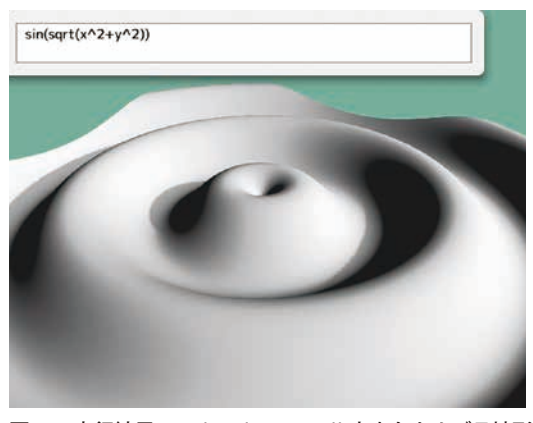

図 -8 実行結果:sin(sqrt(x^2+y^2)) 火山とカルデラ地形

い配列で更新する―⑨.もし数式のパース時にエラー があれば,数式の文字を赤くして,ユーザに伝える― ⑩.メッシュとその影を描画すれば―⑪,画面に 3D グラフの地形が現れ,その中を探検できる.

```
# include <Siv3D.hpp>
void Main() {
   // ① 背景を明るい色に
  Graphics::SetBackground(Color(120, 180, 160));
   // ② メッシュを用意
  MeshData meshData = MeshData::Grid(25, 160);
  DynamicMesh mesh(meshData);
   // ③ 数式を入力するテキストエリアを用意
  GUI gui(GUIStyle::Default);
  gui.addln(L"exp", GUITextArea::Create(2, 30));
  while (System::Update()) {
    if(!gui.textArea(L"exp").active) {
      Graphics3D::FreeCamera(); // ④
    }
    // ⑤ 数式が変更されたら
    if(gui.textArea(L"exp").hasChanged) {
     if(const ParsedExpression
        exp{ gui.textArea(L"exp").text }) {
       gui.textArea(L"exp").style.color
         = Palette::Black; // ⑥
```

```
 // ⑦ 数式に基づきメッシュの座標を計算
        for (auto& v : meshData.vertices) {
          v.position.y = exp.evaluateOpt({
            { L"x", v.position.x },
            { L"y", v.position.z } }) 
            .value_or(0);
 }
        // ⑧ 法線を更新
        meshData.computeNormals();
        // ⑨ メッシュを更新
        mesh.fillVertices(meshData.vertices);
      }
       else {
         gui.textArea(L"exp").style.color
          = Palette:: Red; // (10) }
     }
     // ⑪ メッシュを描画
     mesh.draw().drawShadow();
  }
```
「3D グラフ」の完全なプログラム

## さらに発展

}

draw()の引数に色や画像を渡せば、地形に色や 模様をつけられる. 気に入った形のメッシュを 3D プリンタで扱えるファイル形式で出力し、実体化し たものを棚に並べて鑑賞するのも楽しいだろう.

```
遊べるプログラミングの価値
```
 情報処理技術の活用が進む将来に向け,プログラ ミング教育に関する議論が盛んに行われている. プ

ログラミング言語の文法やアルゴリズムを丁寧に学 ぶことも大切だが,それだけでは,自分で使いたく なるようなソフトウェアを開発できるようになるま でに時間がかかってしまう.本稿で解説した,音や 画像を使う方法のように,ちょっとしたコードで遊 べる開発を通して,「コンピュータって面白い!」 と思える体験を積み重ね,一人ひとりが「作り手」 になれるという意識を育んでいくようなことが効果 的ではないだろうか.

 Siv3D を使う高校生や大学生と話すと,はじめは C++ プログラミングの経験はほとんどなかったが, 面白いアイディアやインタラクションを実現するた めに, Siv3D を使いながら C++ を学んだというユ ーザに多く出会う.プログラミングを楽しむ人口を 増やし,豊かな IT 社会を実現するにあたって,さ まざまなツールやフレームワークが提供する「プロ グラミング体験」が,ますます重要な役割を担って いくだろう. (2017年2月27日受付)

```
鈴木 遼(学生会員) ■ reputeless@gmail.com
  Siv3D 開発者.2016 年早稲田大学基幹理工学研究科表現工学専
攻修士課程修了. 同年同専攻博士後期課程入学. プログラミング
ツールの研究開発と,若年層へのプログラミング教育活動に力を
入れている.
```
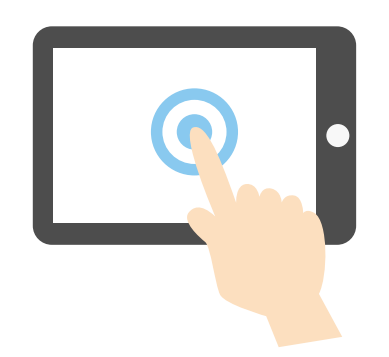